**@-Cruise II CAN** 

## Einbauanleitung für Renault Scenic III & Megane III alle Modelle Produktion 2009 >

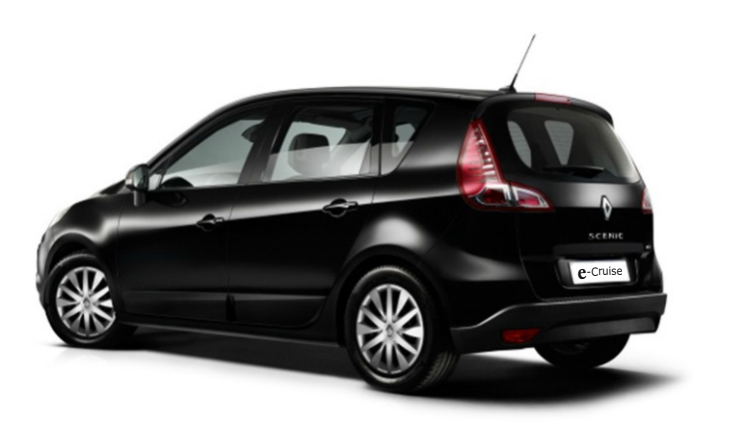

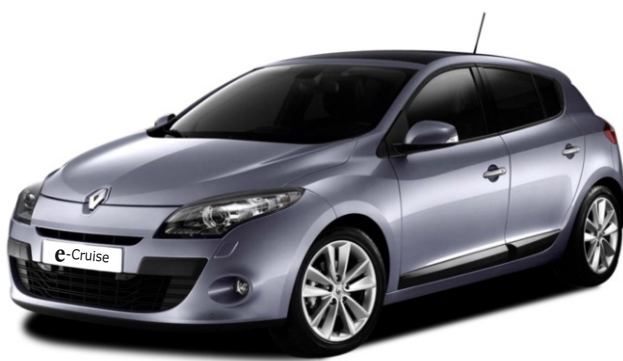

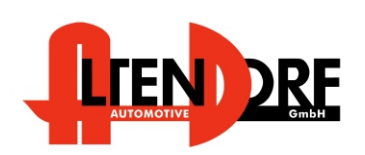

1603719 Rev. 1.0

# Vor der Installation.

Lesen Sie die gesamte Einbauanleitung sorgsam durch, bevor sie mit der

Installation beginnen. Sie beinhaltet Informationen darüber, wie der E-Cruise fachgerecht eingebaut wird.

Der E-Cruise darf nur von Fachleuten eingebaut werden, da moderne Fahrzeuge mit kostenintensiver Elektronik ausgestattet sind,

welche durch unangemessenes Handeln leicht

beschädigt werden kann.

Altendorf GmbH kann für keine Fehler aufgrund

falscher Installation verantwortlich gemacht werden.

Kontrollieren Sie den Einbausatz auf alle vorhandenen Teile.

1x Modul (16003719)

1x 14-poliger Stecker(1530266 Gaspedalstecker)

1x 2-poliger OBD-Stecker (1530252)

1x Einbauanleitung

Hinweis:

optional sollte LED bestellt werden (1539011)

**Hinweis: Es können auch folgende Bedienhebel verwendet werden.**

**Temp-1533141 (Standardbedienhebel -links/rechts Montage-)**

**Temp-1533124 (Bedienhebel mit LED - links Montage-)**

**bei diesen Bedienhebeln ändern sich die Endziffern der Artikelnummer.**

**Hinweis: Es können auch folgende Bedienhebel verwendet werden.**

**bei diesen Bedienhebeln ändern sich die Endziffern der Artikelnummer.**

### Wichtige Einbauhinweise:

- 1. Trennen Sie immer das Massekabel von der Batterie, bevor Sie mit der Installation beginnen.
- 2. Benutzen Sie immer die beiliegende Einbauanleitung.
- 3. Überprüfen Sie, ob die Rev. Nummer des Aufklebers mit der Nummer der Einbauanleitung übereinstimmt.
- 4. Halten Sie den evtl. notwendigen Radiocode bereit.
- 5. Suchen Sie eine geeignete Stelle für die Montage des Bedienteils und des Moduls.
- 6. Nicht benötigte Kabel sind zu isolieren.
- 7. Benutzen Sie nur Multimeter bei der Messung.
- 8. Alle Kabel sind zu **löten**.
- 9. Alle Verbindungen sind von der Steckerseite aus zu betrachten.
- 10. Führen Sie abschließend eine Probefahrt durch und testen dabei die Funktionen des E-Cruise.

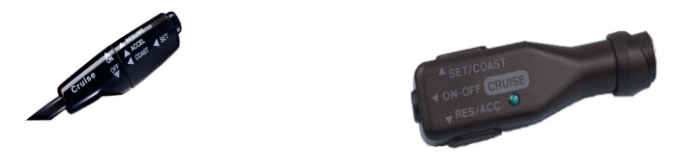

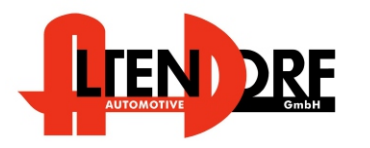

Altendorf GmbH Telefon +49 391 7446260- www.a-a.de

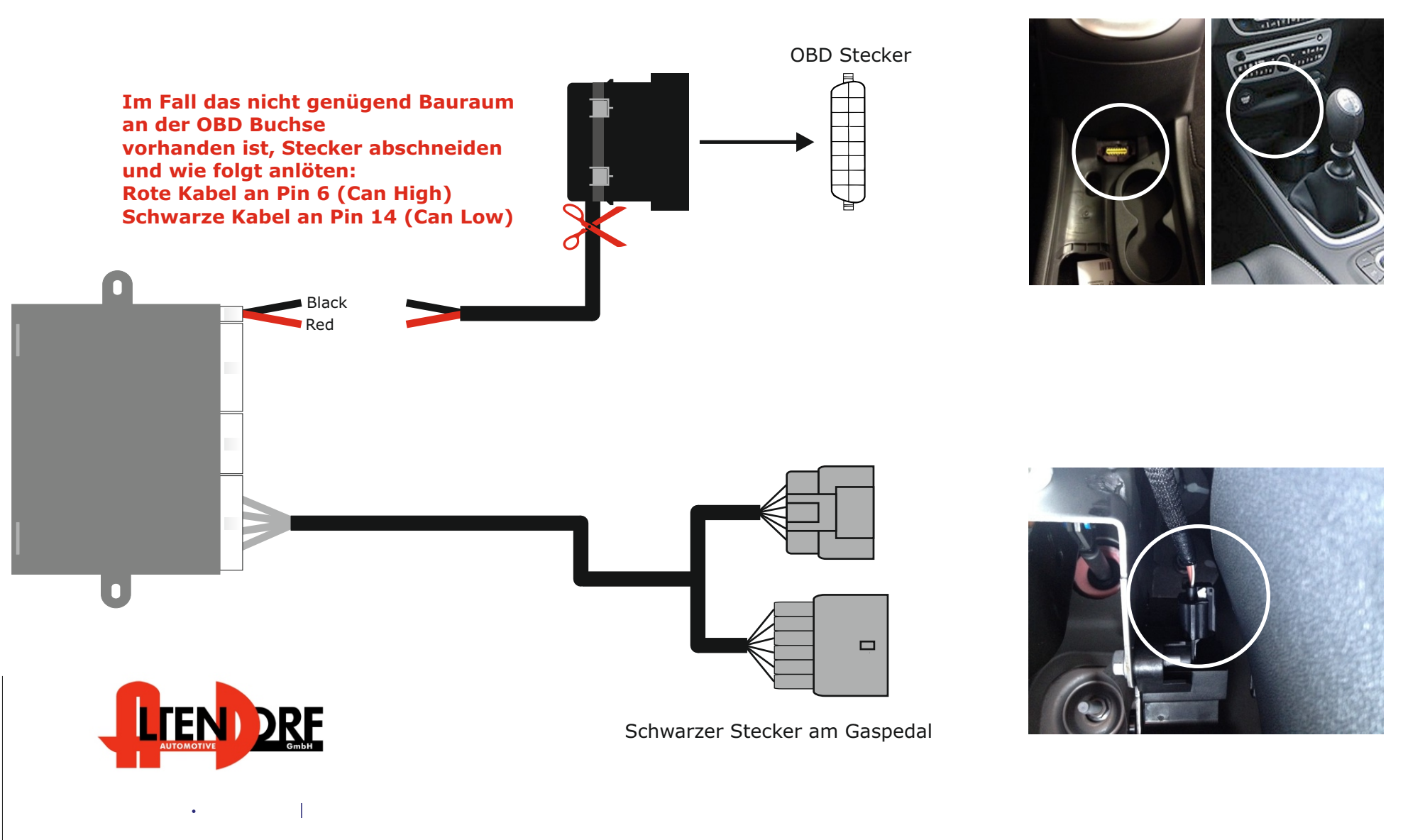

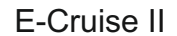

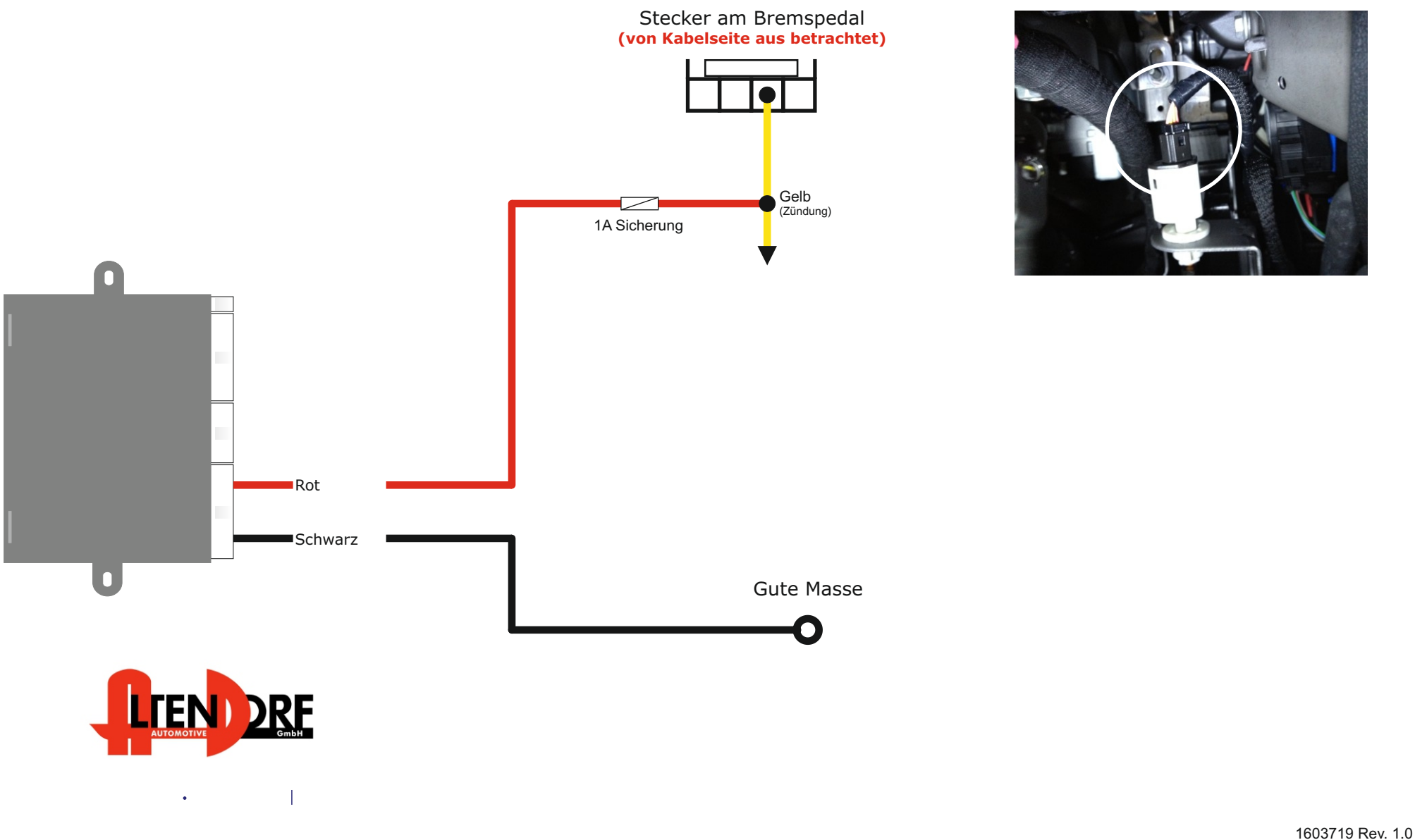

## Nach der Installation.

#### Diagnose Verfahren für E-Cruise II

Das E-Cruise II Modul besitzt ein Diagnoseverfahren, welches eine Überprüfung/Kontrolle aller Verbindungen und Signale ermöglicht.

Die Signale können zum Schluß der Montage mit Hilfe der 3-farbigen LED getestet werden.

Die LED befindet sich neben dem kleinen weißen Stecker an der Rückseite des Moduls.

Um das Diagnoseverfahren ordnungsgemäß zu aktivieren, folgen Sie bitte aufmerksam dieser Anleitung. Sie haben nur ca. 2 Sekunden Zeit für die Aktivierung der verschiedenen Funktionen, um das Diagnoseverfahren zu starten.

#### Start des Diagnoseverfahrens:

- · Schalten Sie die Zündung des Fahrzeugs ein
	- · Drücken und halten Sie die "ON" Funktion
	- · Warten Sie, bis die LED ROTaufleuchtet, lösen Sie jetzt die "ON"-Funktion
	- Drücken und halten Sie "SET" Funktion, die LED leuchtet nun GELB.
	- · Lösen Sie die "SET" Funktion und drücken Sie die "ACC/RES" Funktion. Die LED leuchtet anschließend in allen drei Farben auf. Achten Sie darauf, dass alle Eingänge deaktiviert sind, sonst leuchtet die LED ROT.
	- · Das Diagnoseverfahren ist nun aktiviert.

#### Testvorgang:

Aktivieren Sie Test 1- Bremsfunktion-

- 1. Drücken Sie kurz "RES". Die LED blinkt einmal GELB.
- 2. Ist das Bremssignal im CAN, leuchtet die LED ROT und wechselt auf GRÜN, sobald das Pedal getreten wird.
- 3. Sind beide Bremskabel korrekt angeschlossen, leuchtet die LED GRÜN.<br>4. List die beiße" Seite defekt Jeuchtet die LED ROT.
- 4. Ist die "heiße" Seite defekt, leuchtet die LED ROT.
- 5. Ist die "kalte" Seite defekt, leuchtet die LED GELB.<br>6. Sind beide Seiten defekt, leuchtet die LED in allen
- 6. Sind beide Seiten defekt, leuchtet die LED in allen drei Farben auf
- 7. Wird das Bremspedal getreten, leuchtet die LED GELB

#### Aktivieren Sie Test 2 -Kupplungsfunktion-

- 1. Drücken Sie kurz "RES". Die LED blinkt zweimal Gelb.
- 2. Ist das Kupplungssignal im CAN, leuchtet die LED ROT und wechselt auf GRÜN, sobald das Pedal getreten wird.
- 3. Ist das Kupplungskabel korrekt angeschlossen, leuchtet die LED GRÜN.
- 4. Ist die Kupplung defekt, leuchtet die LED ROT..
- 5. Ist die Kupplung getreten, leuchtet die LED ROT.

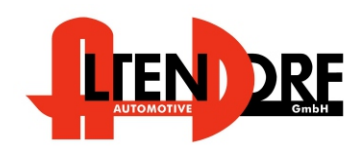

### Altendorf GmbH Telefon +49 391 7446260- www.a-a.de

Aktivieren Sie Test 3 -Gaspedalfunktion- (Der Motor muß nicht laufen, Zündung muß an sein)

- 1. Drücken Sie kurz "RES". Die LED leuchtet dreimal GELB.
- 2. Die LED blinkt nun langsam ROT/GRÜN.
- 3. Sobald das Gaspedal getreten wird, beschleunigt sich die Blinkfrequenz der LED.

Aktivieren Sie Test 4 -Geschwindigkeitssignal- (Der Motor muß laufen)

- 1. Drücken Sie kurz "RES". Die LED leuchtet viermal GELB.<br>2. Ist das VSS Signal im CAN, die LED blinkt GRÜN
- Ist das VSS Signal im CAN, die LED blinkt GRÜN.
- 3. Ist das VSS Signal analog, die LED blinkt GRÜN, sobald das Fahrzeug bewegt wird.

Aktivieren Sie Test 5 -Drehlzahl- (Der Motor muß laufen)

- 1. Drücken Sie kurz "RES". Die LED leuchtet fünfmal GELB auf.<br>2. Ist das Drebzahlsignal im CAN Jeuchtet die LED GRÜN
- 2. Ist das Drehzahlsignal im CAN, leuchtet die LED GRÜN.
- 3. Ist die Drehzahl analog, blinkt die LED GRÜN, sobald die Drehzahl erhöht wird.

Aktivieren Sie die Programmierung 6 Einstellung auf Automatikgetriebe

1. Drücken Sie kurz "RES". Die LED leuchtet sechsmal GELB auf. (Überspringen Sie diesen

- Schritt, wenn es sich um eine Fahrzeug mit man. Getriebe handelt)<br>2. Treten und halten Sie das Bremspedal gedrückt.
- 2. Treten und halten Sie das Bremspedal gedrückt.<br>3. Drücken Sie kurz "SFT", Die LFD leuchtet ROT
- 3. Drücken Sie kurz "SET". Die LED leuchtet ROT.<br>4. Drücken Sie erneut kurz "SET". Die LED leuch

Drücken Sie erneut kurz " SET". Die LED leuchtet dann GELB. E-Cruise II ist nun für das automatische Getriebe programmiert.

#### Ist die Funktion falsch programmiert, **muss** das Verfahren **von Beginn** an gestartet werden.

- 1. Drücken und halten Sie das Bremspedal gedrückt.<br>2. Drücken Sie kurz "SET". Die LED leuchtet GRÜN.
- 2. Drücken Sie kurz "SET". Die LED leuchtet GRÜN.
- 3. Drücken Sie erneut kurz "SET". Die LED leuchtet dann GELB. E-Cruise ist nun für manuelle Getriebe programmiert.

Aktivieren Sie Test 7 Bedienteilfunktion (Nur für Funkfernbedienung, gehen Sie sonst zu 7.1.)<br>1. Drücken Sie kurz .RFS", Die LED leuchtet siebenmal GFL B auf.

- 1. Drücken Sie kurz "RES". Die LED leuchtet siebenmal GELB auf.<br>2. Drücken Sie die "ON" Funktion, Die LED leuchtet, GRÜN.
- 2. Drücken Sie die "ON" Funktion. Die LED leuchtet GRÜN.<br>3. Drücken Sie die "SET" Funktion. Die LED leuchtet GELB.
- 3. Drücken Sie die "SET" Funktion. Die LED leuchtet GELB.
- 4. Drücken Sie die "RES" Funktion. Die LED leuchtet GRÜN.<br>5. Drücken Sie die Cancel" Funktion. Die LED leuchtet GRÜI
- 5. Drücken Sie die "Cancel" Funktion. Die LED leuchtet GRÜN.<br>6. Drücken Sie die OFF" Funktion. Die LED leuchtet ROT
- 6. Drücken Sie die "OFF" Funktion. Die LED leuchtet ROT.

Aktivieren Sie Test 7.1. Bedienteilfunktion (Nur für Standardbedienhebel, gehen Sie sonst zu 7.2.)

- 1. Drücken Sie kurz "RES". Die LED leuchtet siebenmal GELB.
- 2. Drücken Sie die "ON" Funktion. Die LED leuchtet GRÜN.
- 3. Drücken Sie die "SET" Funktion. Die LED leuchtet GELB.<br>4. Drücken Sie die "RES" Funktion. Die LED leuchtet GRÜN
- 4. Drücken Sie die "RES" Funktion. Die LED leuchtet GRÜN.<br>5. Drücken Sie die "OFF" Funktion. Die LED leuchtet ROT.
- 5. Drücken Sie die "OFF" Funktion. Die LED leuchtet ROT.

Aktivieren Sie Test 7.2. Bedienteilfunktion (Nur für Originalbedienteile/Hebel)

- 
- 1. Drücken Sie kurz "RES". Die LED leuchtet siebenmal GELB.<br>2. Drücken Sie die ON" Funktion Die LED leuchtet ROT
- 2. Drücken Sie die "ON" Funktion. Die LED leuchtet ROT.<br>3. Drücken Sie die "SET" Funktion. Die LED leuchtet GEL
- 3. Drücken Sie die "SET" Funktion. Die LED leuchtet GELB.
- 4. Drücken Sie die "RES+" Funktion. Die LED leuchtet GRÜN.<br>5. Drücken Sie die "Cancel" Funktion. Die LED leuchtet GRÜN. 5. Drücken Sie die "Cancel" Funktion. Die LED leuchtet GRÜN.
- 6. Drücken Sie die "OFF" Funktion. Die LED leuchtet ROT.